## **Kunde auf eine Warteliste setzen | Arbeitsablauf**

## Schritt für Schritt

Kunden können direkt über den Terminplaner (1) in eine Warteliste eingefügt bzw. ausgesucht werden. Hierzu muss zuvor mindestens eine Warteliste in den Wartelisten des Terminplaner erstellt worden sein [Wartelisten | Terminplaner](https://manual.amparex.com/display/HAN/Wartelisten+%7C+Terminplaner).

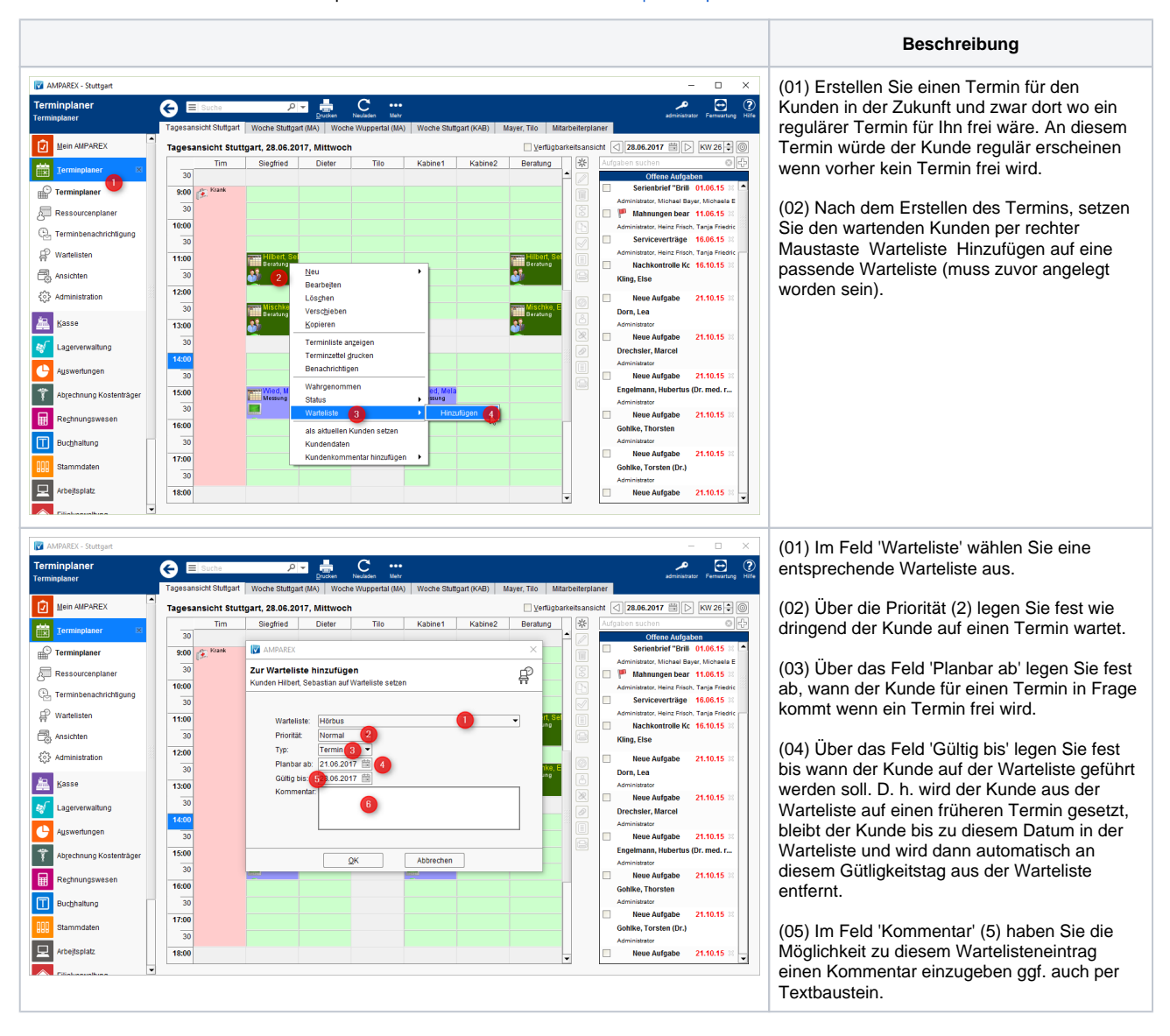